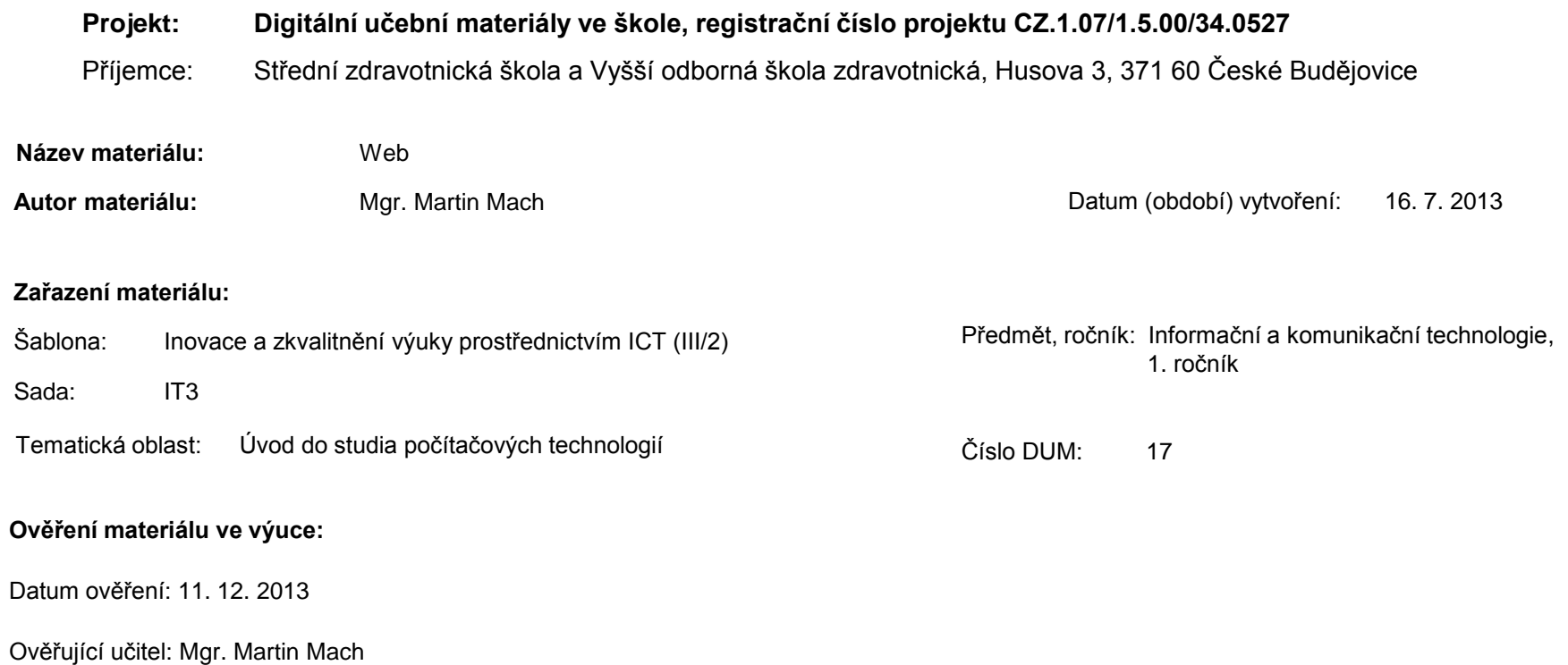

Třída: MSR 1.

**Popis způsobu použití materiálu ve výuce:** Výuková elektronická prezentace, která obsahuje základní popis a principy fungování webu. Prezentace může sloužit jako názorná pomůcka doplňující výklad učitele, ale je rovněž vhodná pro domácí přípravu žáků (např. zpřístupněním formou e-learningu). Podmínkou efektivního používání materiálu je počítač připojený k Internetu. Materiál také obsahuje otázky a úkoly.

**Tento výukový materiál je spolufinancován Evropským sociálním fondem a státním rozpočtem České republiky.**

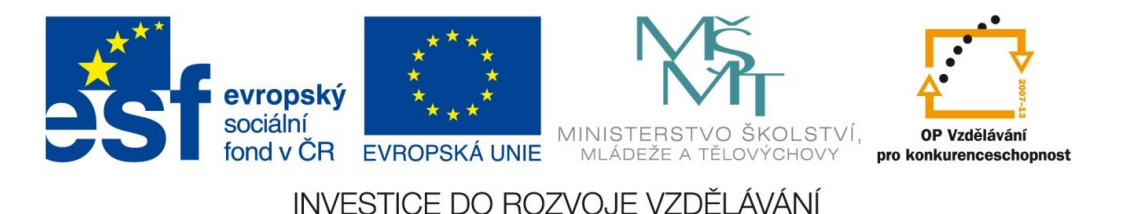

# World Wide Web neboli WWW

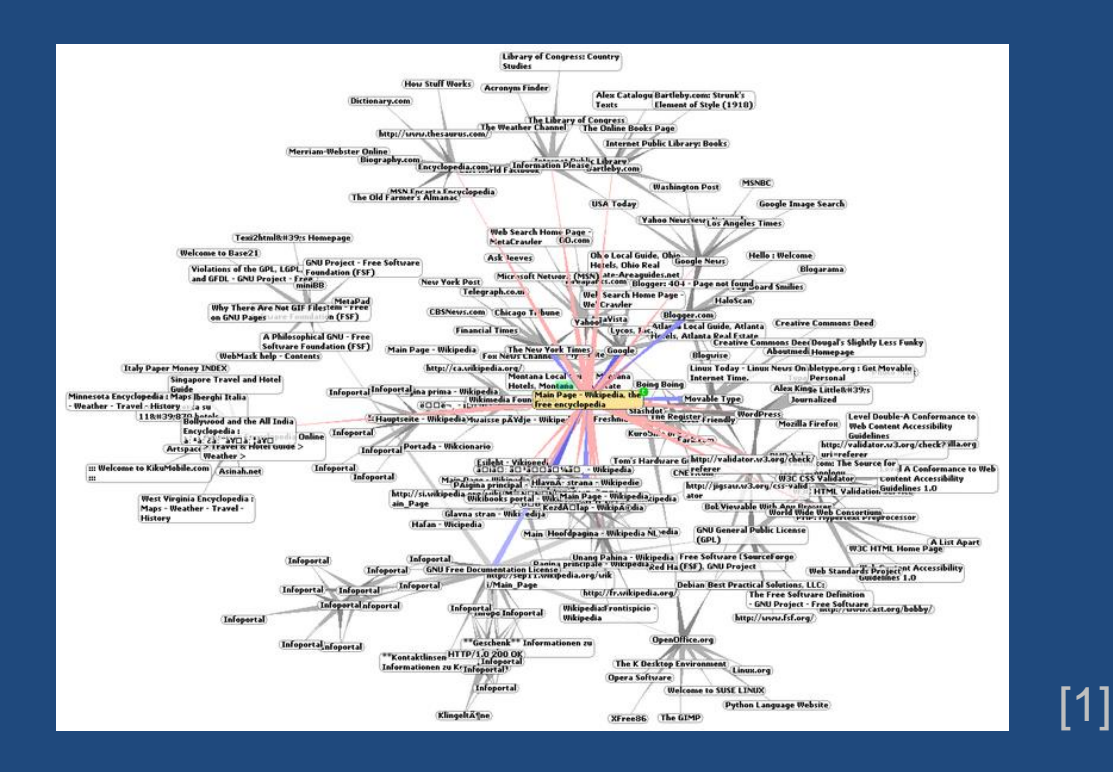

Mgr. Martin Mach

# **WWW** – World Wide Web

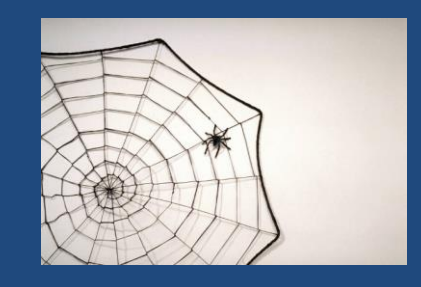

- celosvětová síť propojených dokumentů – webových stránek
- propojení je realizováno prostřednictvím hypertextových odkazů
- poprvé spuštěna v r. 1991 (vynálezcem WWW je [Tim](http://www.w3.org/People/Berners-Lee/) [Berners-Lee](http://www.w3.org/People/Berners-Lee/))
- základy WWW jsou tvořeny:
	- jazykem HTML
	- protokolem HTTP

#### **HTML** (Hypertext Markup Language)

- počítačový jazyk, v němž jsou vytvořeny hypertextové dokumenty (webové stránky)
- obsahuje běžný text a řídicí značky (tagy)
- soubor má příponu .html nebo .htm

#### Ukázka:

<title>SZŠ a VOŠZ České Budějovice - Střední zdravotnická škola</title>

<a href="svp-zda.htm">zdravotnický asistent</a>

#### Webová stránka

- hypertextový dokument, soubor typu HTML
- rozdělení:
	- a) statické webové stránky zobrazují se všem uživatelům stejně (např. www.szscb.wz.cz)
	- b) dynamické webové stránky vytváří se individuálně pro každého uživatele (např. vyhledávání v mapách a jízdních řádech)

### **HTTP** (Hypertext Transfer Protocol)

- soubor pravidel, podle nichž probíhá na Internetu přenos HTML dokumentů (webových stránek)
- pro zabezpečené připojení se používá přenosový protokol HTTPS

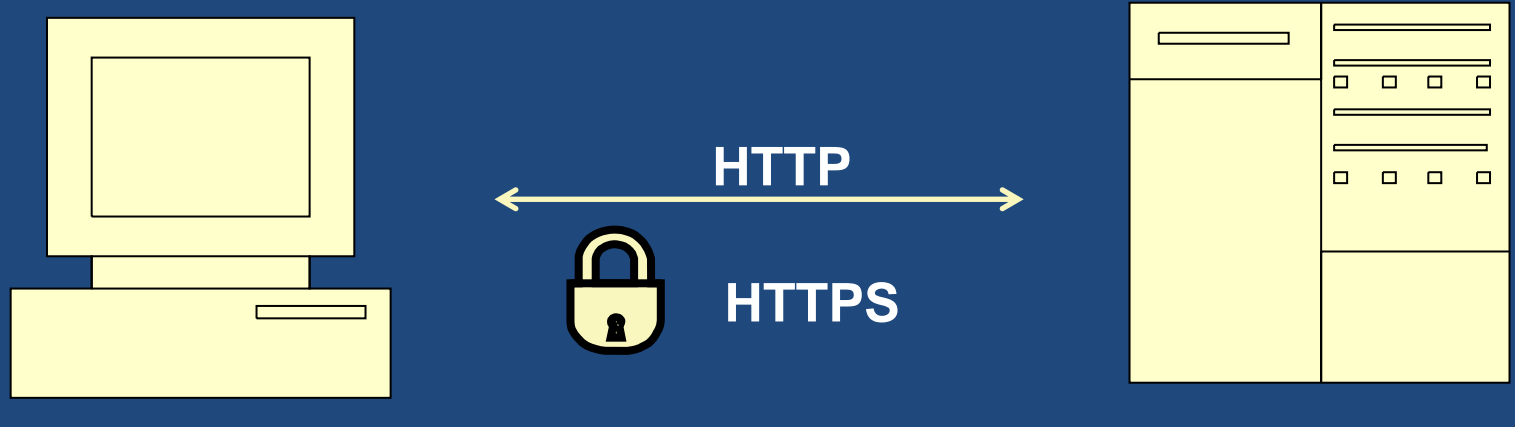

Uživatel s webovým Webový server prohlížečem (klient)

## **URL** (Uniform Resource Locator)

- jednoznačná identifikace zdroje informací (souboru) na Internetu
- URL obsahuje:
	- přenosový protokol (http)
	- doménové jméno webového serveru
	- umístění dokumentu na webovém serveru protokol://doménové jméno/dokumentu

Příklad:

http://www.szscb.wz.cz/info/organizace.htm

#### **URL** (Uniform Resource Locator)

• častěji než URL zadáváme do adresního řádku webového prohlížeče pouze **doménové jméno**  webového serveru

Příklad: www.szscb.wz.cz

doména 4. řádu 3. řádu 2. řádu 1. řádu (nejvyšší řád)

• Domény nejvyššího řádu rozdělujeme na: a) obecné domény (.com, .net, .edu, .gov, .info …) b) národní domény (.cz, .sk, .at, .de, .ru, .uk, .cn …)

### Webový prohlížeč (browser)

- nejpoužívanější aplikace v počítači
- slouží k prohlížení webových stránek
- po zadání adresy webu (URL) vyšle prohlížeč požadavek k příslušnému webovému serveru
- webový server následně odešle stránku ve formátu HTML
- prohlížeč podle kódu HTML zobrazí stránku (vytvoření oblastí s textem, grafiky, spuštění automatických funkcí atd.)

#### Nejpoužívanější webové prohlížeče

- Internet Explorer
	- součást OS Windows, největší podpora ze strany tvůrců webu, častý cíl škodlivého softwaru
- Mozilla Firefox
	- funguje pod různými OS, open source, široká nabídka rozšiřujících funkcí
- Google Chrome

– funguje pod různými OS, zdarma, rychlost vykreslování stránek, důraz na bezpečnost

• dále např. Safari (Apple), Opera (mobilní telefony)

### Oblíbenost prohlížečů

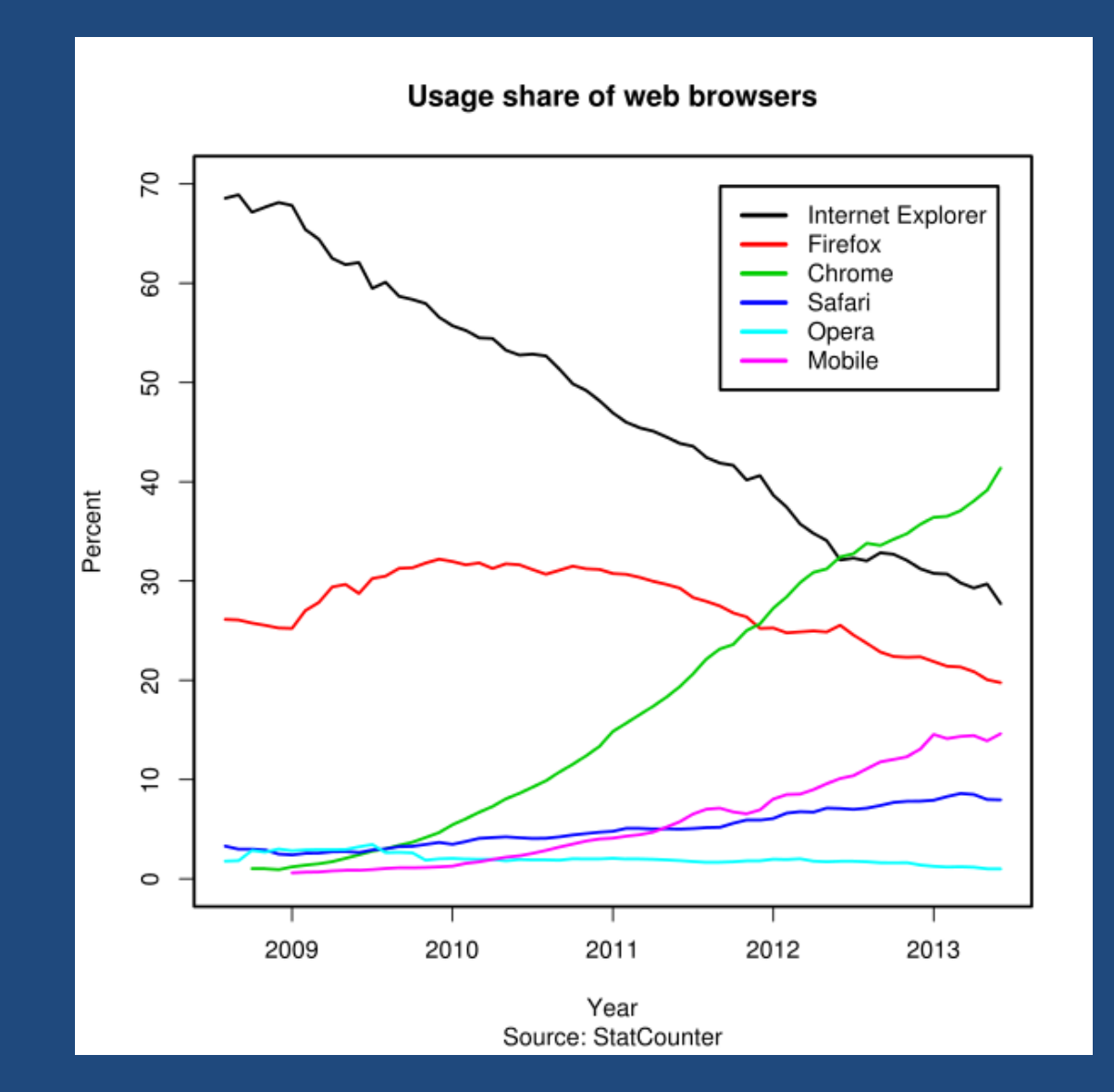

[2]

#### Otázky a úkoly

- 1. Který přenosový protokol umožňuje bezpečný (šifrovaný) přenos webových stránek?
- 2. V jaké doméně 2. řádu se nachází web naší školy?
- 3. Správcem naší národní domény je společnost CZ.NIC. Zjistěte, je-li volná doména s vaším příjmením.
- 4. Zjistěte, co jsou tzv. cookies.
- 5. Na vašem prohlížeči si uložte do oblíbených položek /záložek/ odkaz na internetovou encyklopedii Wikipedie.
- 6. Zobrazte HTML kód úvodní stránky Wikipedie.
- 7. Na pracovní plochu si uložte úvodní stránku webu naší školy. Vyzkoušejte si různé typy uložení souboru.

#### Seznam použité literatury a pramenů

#### **Použitá literatura:**

ROUBAL, Pavel. *Informatika a výpočetní technika pro střední školy - Teoretická učebnice*. dotisk 1. vyd. Brno: Computer Press, 2012. ISBN 978-80-251-3228-9.

#### **Obrázky:**

V prezentaci byly použity kliparty Microsoft Office on-line:

[http://office.microsoft.com](http://office.microsoft.com/)

a dále:

1. Chris 73.[cit. 2013-07-16]. soubor dostupný pod licencí Creative Commons na WWW:

<http://en.wikipedia.org/wiki/File:WorldWideWebAroundWikipedia.png>

2. CARDENAS, Daniel a Litehacker.[cit. 2013-07-16]. soubor dostupný pod licencí Creative Commons na WWW:

[http://en.wikipedia.org/wiki/File:Usage\\_share\\_of\\_web\\_browsers\\_%28Source\\_](http://en.wikipedia.org/wiki/File:Usage_share_of_web_browsers_(Source_StatCounter).svg) [StatCounter%29.svg](http://en.wikipedia.org/wiki/File:Usage_share_of_web_browsers_(Source_StatCounter).svg)